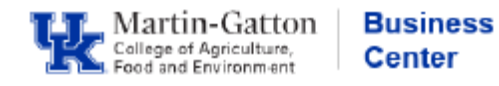

One feature supervisors have available in Manager Self Service (MSS), is the ability to view training history for their direct reports.

- Log into the **myUK Manager Self Service tab**
- Select the myUK **Learning and Performance link**
- Select the **My Team** tile

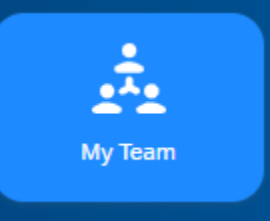

- Select the applicable employee
- Select **Learning** from the drop down menu

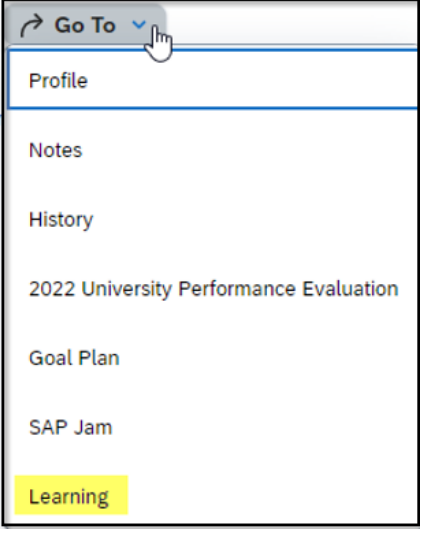

• Select the **Learning History** link

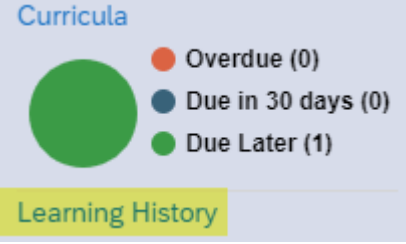

Training history will be displayed.